# **S3F49FAX**

### **FLASH Controllers for Compact Flash / PC Card / IDE Disk**

## **REFERENCE GUIDE MANUAL**

**HELP DESK Sejin, Ahn (herlock@sec.samsung.com) Sanghun, Song (hoontour@samsung.com)** 

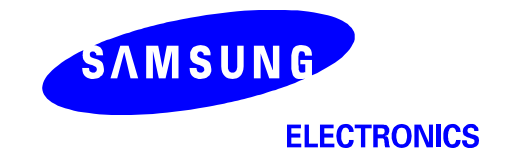

## **Table of Contents**

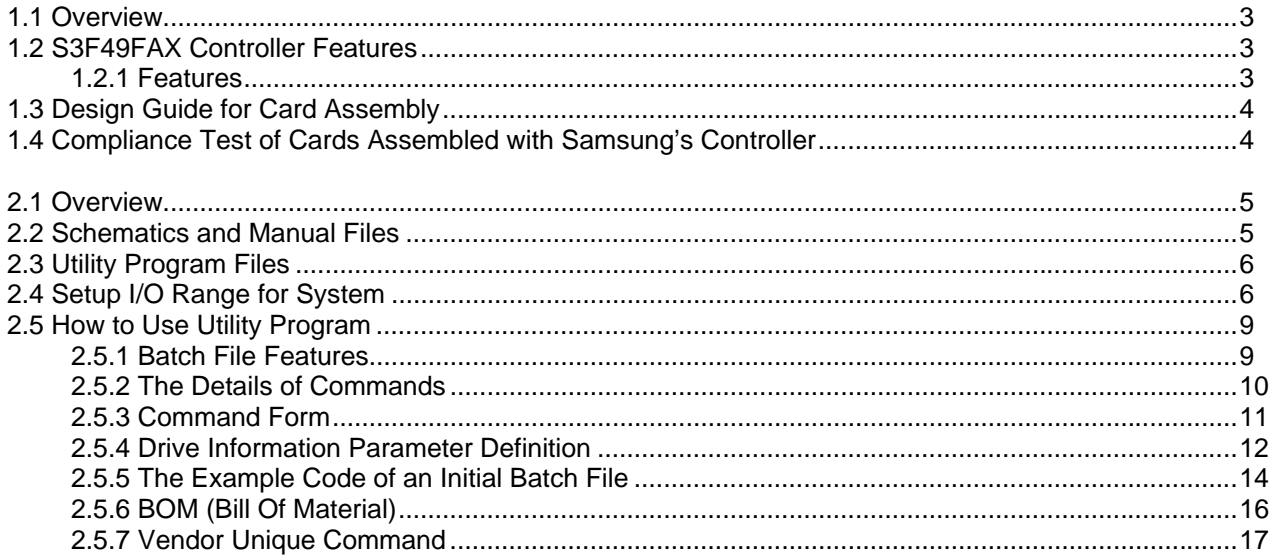

### **Table of Tables**

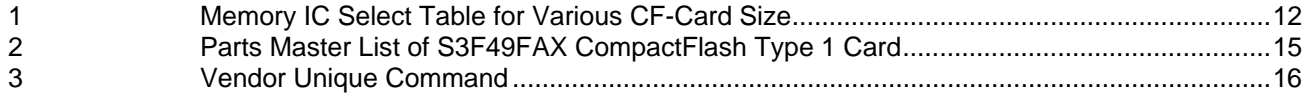

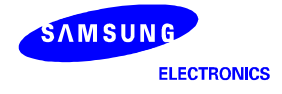

# **1 INTRODUCTION**

#### **1.1 OVERVIEW**

This document describes application information required to assemble PC-ATA, CompactFlash card and True-IDE hard disk with Samsung's "NAND Flash memory" and "NAND Flash controllers". Samsung manufactures both the "NAND Flash memory" and "NAND Flash controllers". Until now, the NAND Flash of density ranging 16MB to 4GB is available. For more detailed features and specifications for NAND Flash memory, please refer to the current data sheets and technical note parts. The NAND Flash controllers support 128Mb, 256Mb, 512Mb and 1Gb, 2Gb, 4Gb NAND Flash memory made by Samsung. S3F49FAX is under mass production. (X means a version number for firmware and hardware revision)

#### **1.2 S3F49FAX CONTROLLER FEATURES**

#### **1.2.1 FEATURES**

- PC Card-ATA / True IDE / CompactFlash compatible host interface.
- ECC function (Error correction algorithm): 2bit correction
- Interface voltage: 3.0V to 5.5V
- Operating Temperature : -25 to 80 °C
- Efficient and powerful ARM7TDMI CPU core
- Support 128 / 256 / 512Mbit, 1Gbit, 2Gbit, 4Gbit NAND flash memory made by Samsung

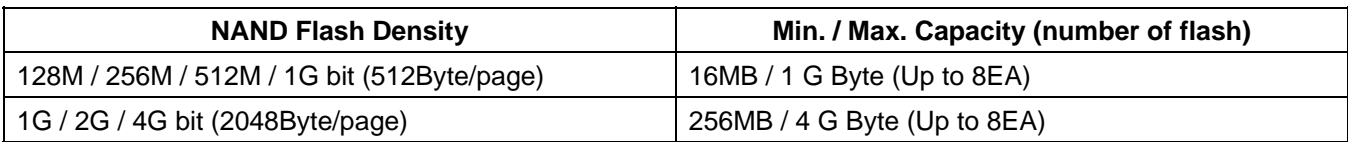

— Interface Support

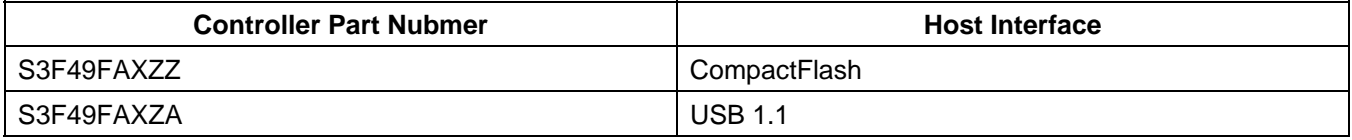

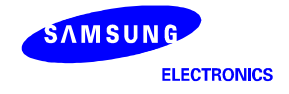

#### **1.3 DESIGN GUIDE FOR CARD ASSEMBLY**

The following lists are application information required to assemble cards. Samsung supports items described below in order to help with card assembly.

- Board Schematics and PCB Gerber file: Compact Flash Card, True-IDE Disk
- Data Sheet: S3F49FAX
- Initialization Utility Program
- Vendor Unique Command Description & CIS/IDI Information
- Compatibility Test Results (Digital Still Camera, Desk-Top/Handheld PC, Card Reader etc.)

#### **1.4 COMPLIANCE TEST OF CARDS ASSEMBLED WITH SAMSUNG'S CONTROLLER**

TESTMETRIX has been selected as the official provider of Certification Compliance Testers for the Compact Flash Association. CFA Members can either purchase the compliance tester, or receive an upgrade for an existing tester if already purchased. Samsung's ATA / Compact Flash Production Test Library has been already completed by TESTMETRIX. Manufacturers have to purchase the Production Test Library at TESTMETRIX. (http://www.testmetrix.com)

A general compliance test program is offered for registered customer by TESTMETRIX. If customer has no user name and password, please contact with us. Customer has to use the latest compliance test program updated by TESTMETRIX.

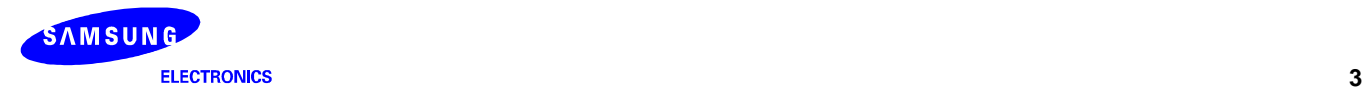

# **2 CARD UTILITY PROGRAM**

#### **2.1 OVERVIEW**

This utility program is the Flash initialization program provided by Samsung. In order to process the initialization program, manufacturer should use batch file of each density made by Samsung. The batch file consists of ATA and Vendor Unique Command. Samsung provides the following files to manufacturer.

#### **NOTE**

If customer wants to test assembled card, please test it under Native-DOS with SMARTDRV.

#### **2.2 SCHEMATICS AND MANUAL FILES**

- S3F49FA\_CFCARD\_XX.PDF: CF card schematic (X means that version number for CompactFlash card)
- S3F49FA\_IDE\_XX. PDF: IDE disk schematic (X means that version number for IDE interface like HDD)
- S3F49FA\_SPECIFCATION \_XX. PDF: Data sheet for S3F49FAX (X means that version number for firmware revision)

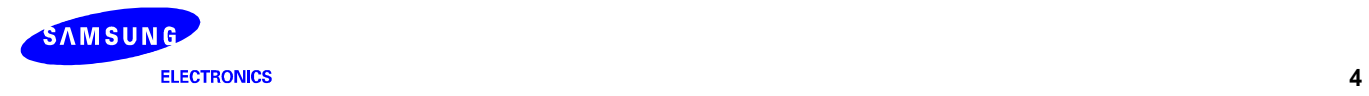

#### **2.3 UTILITY PROGRAM FILES**

Users should create a new directory and copy all the files to this new directory.

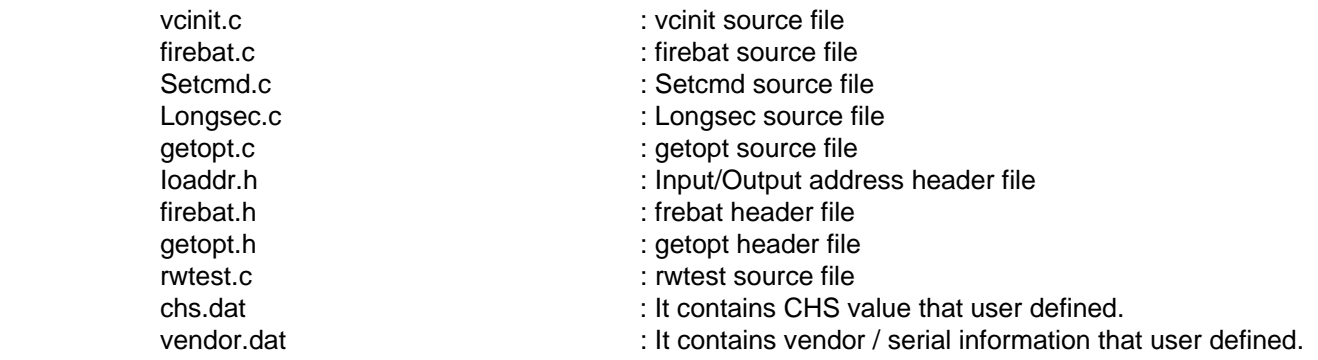

#### **2.4 SETUP I/O RANGE FOR SYSTEM**

First of all, customer should search I/O range used on customer system. In case of using the cardsoft program made by SystemSoft co., customer can check I/O range using "cardinfo" command under DOS environment.

If customer finds your system I/O range, for example, 0x380-0x38F, change header file as follows:

#### **(in Ioaddr.h)**

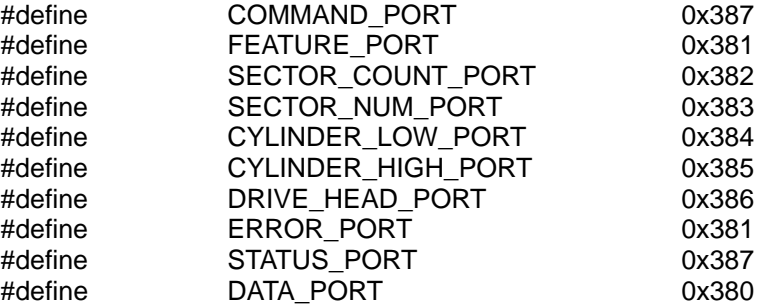

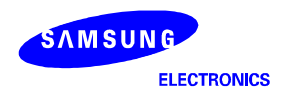

3. Recompile the source file each by each by using Turbo-c or Borland-c compiler. And then customer will get setcmd.exe, and longsec.exe.

To distinguish used I/O range address in the batch file, rename execution files as follows:

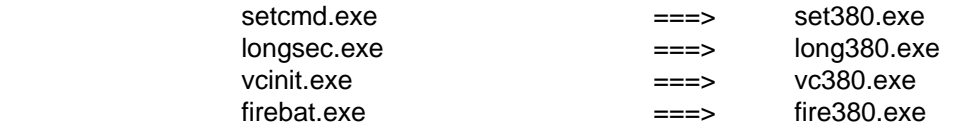

If I/O range was 0x270, customer can rename the execution files as follows:

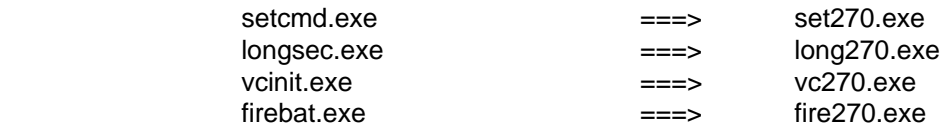

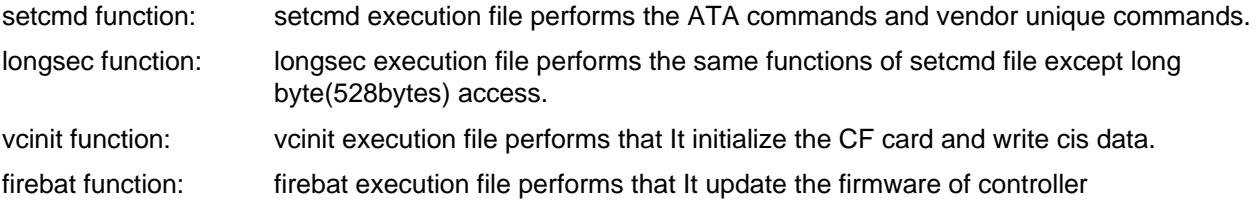

4. Now, customer can use these commands as shown in the following format:

(setcmd, longsec)

Command <Feature><Sec Cnt><Sec Num><Cyl Low> <Cyl High><C/D/H><Command>[definition file]

\* Command ~ setcmd or longsec

- \* [definition file] ~ This is Option.
- Ex) Case1: To read sector C:> set380 00 01 01 00 00 E0 20 Sector's data is displayed to the screen
	- Case2: To execute Initial Drive Parameter command C:> set380 00 20 00 00 00 02 91
	- Case3: To write Sector as all "FF" C:> set380 00 01 01 00 00 E0 30 FF
	- Case4: To read physical sector from 3rd chip, 0 block, 1 page C:> long380 f0 c0 02 01 00 00 ef

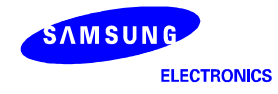

5. vcinit has one option parameter.

Vcinit /c <check mode>

/c : It is necessary to executing this operation

initial mode :

- 0 no more check
- 1 Erase Check
- 2 Blank Check
- 3 Pattern Check

6. Firebat program has one option parameter.

Firebat /f <image file>

/f : It is necessary to execute this operation image file: file name of firmware image

7. Rwtest program does not have the option parameter.

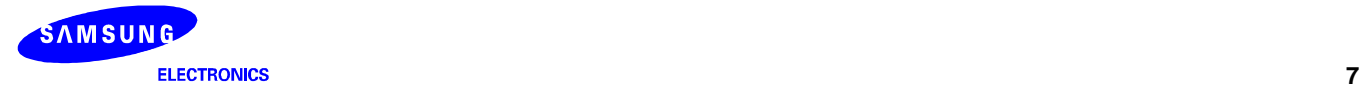

#### **2.5 HOW TO USE UTILITY PROGRAM**

#### **2.5.1 BATCH FILE FEATURES**

The Compact Flash card and IDE disk need initialization before they are used for the first time. This process requires the several special information. Customer should set the appropriate parameters in the batch file for different density and the number of chips

For example, the initialization of the Compact Flash card consists of following process.

1) Flash Memory Initialization and CIS/IDI Information Amendment

- 2) Write/Read/Verify the Sector in CF card
- 3) MBR/PBR Write
- 4) Logical Formatting

For example, the initialization of the IDE disk consists of following process.

- 1) Flash Memory Initialization and CIS/IDI Information Amendment
- 2) Write/Read/Verify the Sector in CF card
- 3) After rebooting on your PC, try to execute FDISK
- 4) Logical Formatting

A batch file is used for the consecutive execution of the above process. This batch file consists of several command according to the above  $1 \sim 5$ ) sequences. The main commands used in a batch file, are '**VCINIT**', '**RWTEST**', '**ATAINIT**' and '**FORMAT**'.

'VCINIT', 'RWTEST' programs are the utility commands which supported by SAMSUNG Electronics. When customer wants to use these commands, the modifications of the command arguments and the definition file are required.

'ATAINIT' is the special command that is given by PC card reader (PCMCIA type) maker.

'FORMAT' is DOS command.

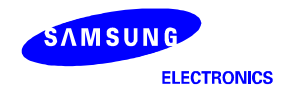

#### **2.5.2 THE DETAILS OF COMMANDS**

The main commands need to parameters input. The **vcinit** commands require 2 parameters input.

Following source files are the batch files to initialize the CF card automatically

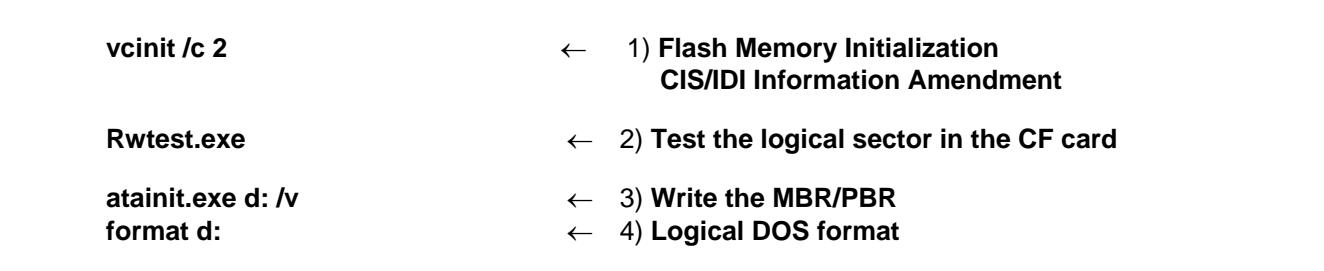

#### **CAUTION**

To initialize an IDE disk based on these platforms, customer should remove two lines ("**atainit**.exe d: /v" and "**format** d:") from the batch file of compact Flash card above. That is, customer should not use CardSoft program made by SystemSoft co.. An initialization method for IDE disk is as follows.

- 1. Setting of hardware:
	- Connect to primary master or slave
	- Use DOS diskette for IDE drive system booting
- Try to store source, execution and batch files into DOS diskette
- 2. Execute power-off or software reset (ctrl+alt+delete)
- 3. Execute an appropriate batch file according to the disk capacity
- 4. After rebooting on PC, try to execute FDISK and logical DOS Format

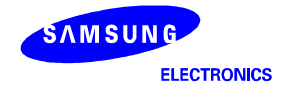

#### **2.5.3 COMMAND FORM**

**[FORM]** SETCMD <feature> <sec\_cnt> <sec\_num> <cyl\_low> <cyl\_high> <C/D/H> <command>

**[FORM**] LONGSEC <feature> <sec\_cnt> <sec\_num> <cyl\_low> <cyl\_high> <C/D/H> <command>

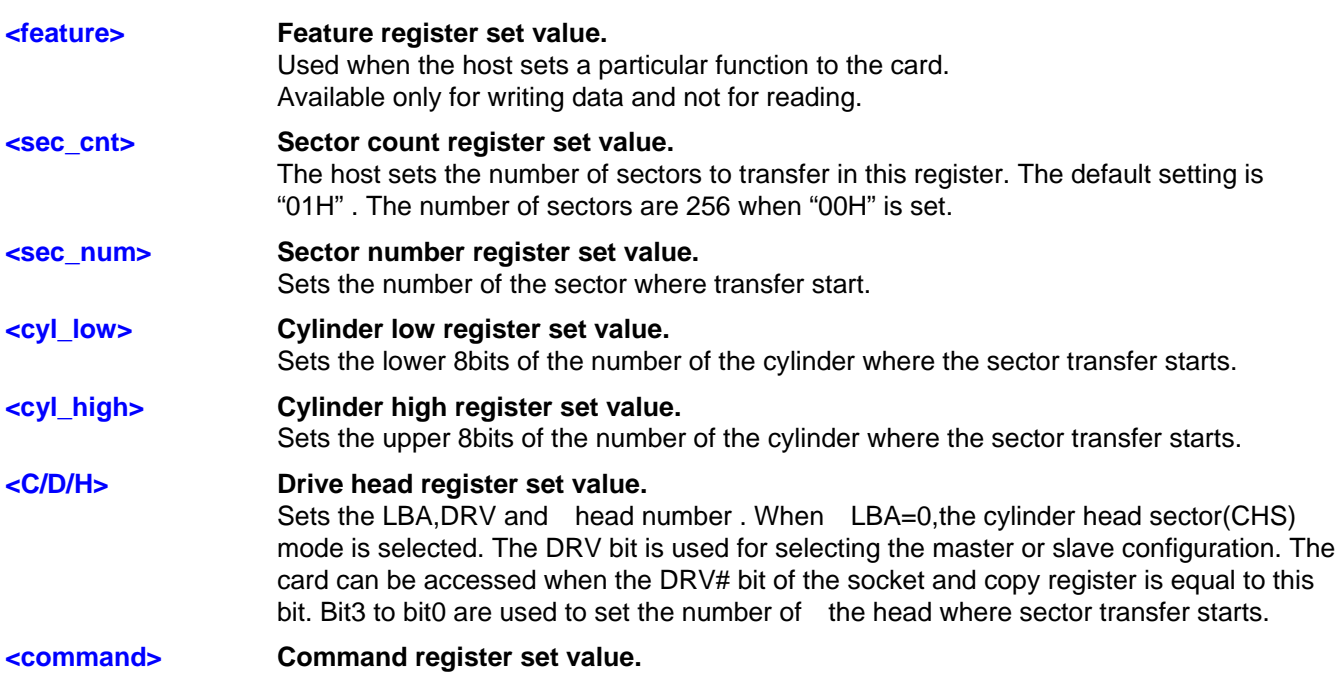

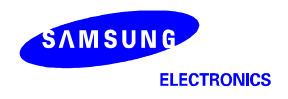

#### **2.5.4 DRIVE INFORMATION PARAMETER DEFINITION**

You can change the CHS value by editing 'chs.dat' file. This is standard values of cylinder, head, sector in S3F49FAX's Card.

#### **[ Chs.dat ]**

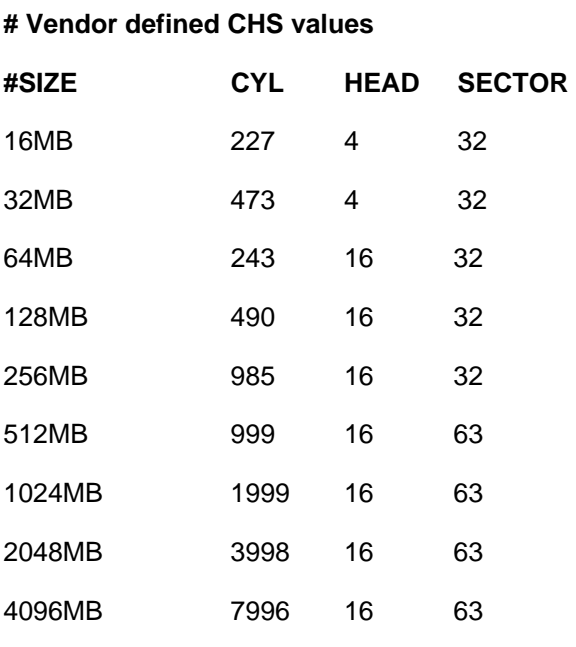

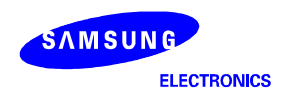

| <b>Card Size</b> | <b>Number of Flash memory</b> |                |         |                |                |                |
|------------------|-------------------------------|----------------|---------|----------------|----------------|----------------|
|                  | K9F2808                       | K9F5608        | K9F1208 | <b>K9K1G08</b> | <b>K9K2G08</b> | <b>K9F4G08</b> |
|                  |                               |                |         | <b>K9F1G08</b> | <b>K9F2G08</b> |                |
| 16MB             |                               |                |         |                |                |                |
| 32MB             | 2                             |                |         |                |                |                |
| 64MB             | 4                             | $\overline{2}$ |         |                |                |                |
| 128MB            | 8                             | 4              | 2       |                |                |                |
| 256MB            |                               | 8              | 4       | 2              |                |                |
| 512MB            |                               |                | 8       | 4              | 2              |                |
| 1GB              |                               |                |         | 8              | 4              | 2              |
| 2GB              |                               |                |         |                |                | 4              |
| 4GB              |                               |                |         |                |                | 8              |

**Table 1. Memory IC Select Table for Various CF-Card Size** 

**NOTE:** – : we don't support.

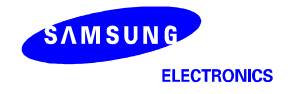

#### **2.5.5 THE EXAMPLE CODE OF AN INITIAL BATCH FILE**

For your understanding, the example codes of the initial batch file and the definition file, are shown in [EXAMPLE 1] and [EXAMPLE 2] and [EXAMPLE 3]. When you have difficulty in modifying file, refer to following code.

[EXAMPLE 1] contents of the Initializing batch file <INIT.BAT>

REM --------------------------------------------- REM initialize CF card (erase check) REM -------------------------------------------- vcinit.exe /c 2

:RWTEST

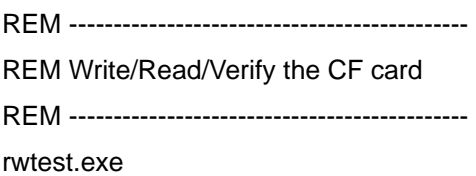

#### :MAKEMBR

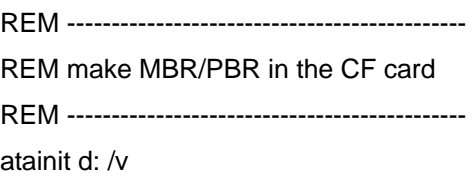

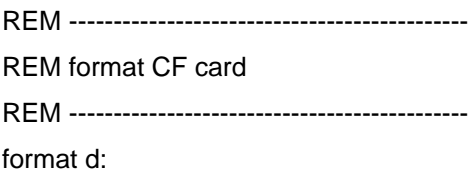

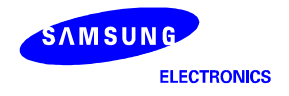

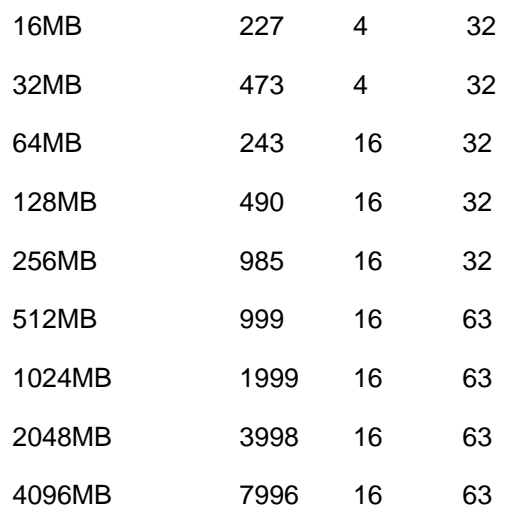

#### **[EXAMPLE 3] Contents of the vendor data file <vendor.dat>**

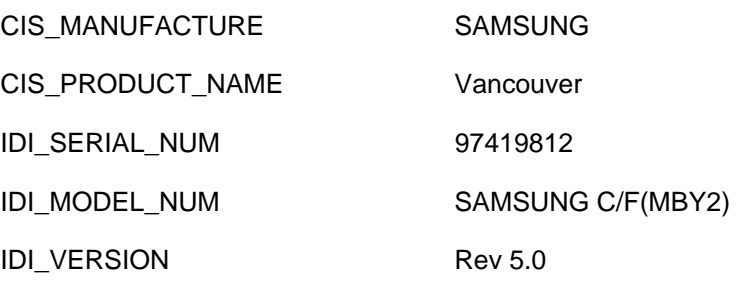

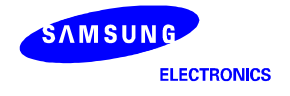

#### **2.5.6 BOM (BILL OF MATERIAL)**

This section lists the bill of material for the S3F49FAX controller. The BOM for CompactFlash cards will vary depending on the number of Flash memory used. Please refer to the CF card schematic recommended.

| <b>Item</b>    | Reference<br><b>Designator</b>                                           | Quantity       | <b>Description</b>                                                  |
|----------------|--------------------------------------------------------------------------|----------------|---------------------------------------------------------------------|
| 1              | J1                                                                       | 1              | 50-Pin connector                                                    |
| $\overline{2}$ | U <sub>6</sub>                                                           | 1              | <b>Voltage Resulator</b>                                            |
|                |                                                                          |                | - Part Number: AME8801AEEV<br>- Maker: AME<br>- Output: 300mA, 3.3V |
| 3              | U <sub>5</sub>                                                           | 1              | S3F49FAX Controller, 100TQFP                                        |
| 4              | U1, U2, U3, U4                                                           | 4              | <b>Flash Memory</b>                                                 |
| 5              | R <sub>1</sub> , R <sub>3</sub>                                          | $\overline{2}$ | Resistor 10K                                                        |
| 6              | R4                                                                       | 1              | Resistor 1.5M                                                       |
| $\overline{7}$ | R7                                                                       | 1              | Resistor 3.9M                                                       |
| 8              | C6, C8, C12, C13,<br>C14, C15, C17,<br>C18, C21, C24,<br>C <sub>25</sub> | 12             | Capacitor 0.1uF                                                     |
| 9              | C7, C26                                                                  | 2              | Capacitor 10uF                                                      |
| 10             | C16                                                                      | 1              | Capacitor 0.47uF                                                    |

**Table 2. Parts Master List of S3F49FAX CompactFlash Type 1 Card** 

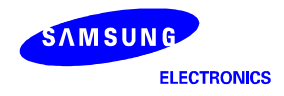

#### **2.5.7 VENDOR UNIQUE COMMAND**

S3F49FAX supports the eight vendor unique commands with standard ATA commands. Table 3 summarizes Vendor Unique Command set.

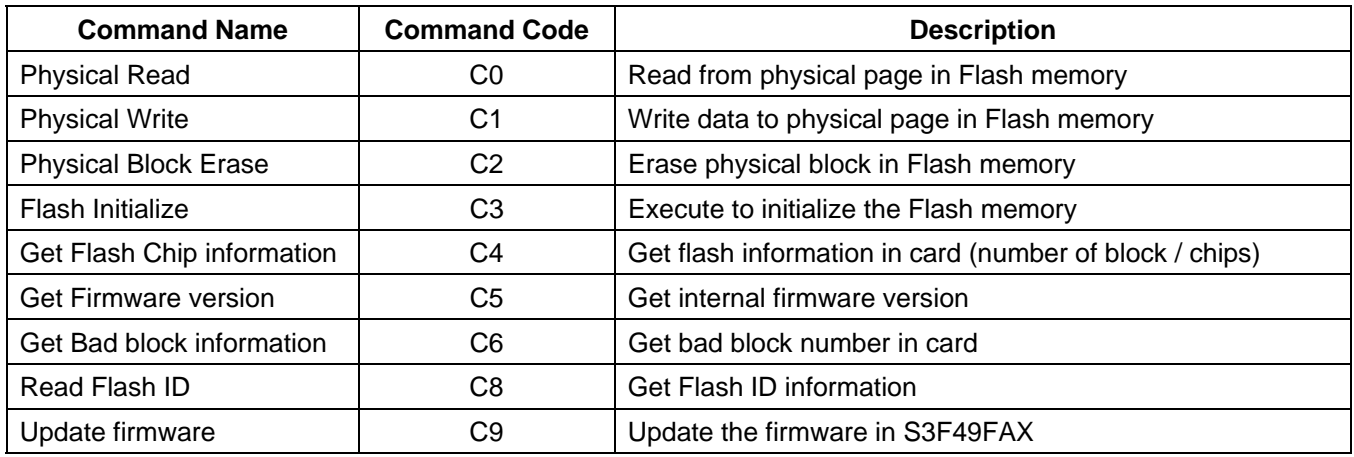

#### **Table 3. Vendor Unique Command**

[ The form of vendor command ]

- 
- Feature register : always '0xf0', result value<br>- Sector count register : Command input, result va
	- : Command input, result value
- Sector number register : input parameter, result value
- Cylinder low register : input parameter, result value<br>- Cylinder high register : input parameter, result value
- 
- 
- 
- Cylinder high register : input parameter, result value<br>- Drive head register : input parameter, result value : input parameter, result value
- Command register : always '0xef' (set feature command)

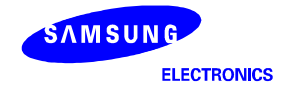

#### (1) Read physical page

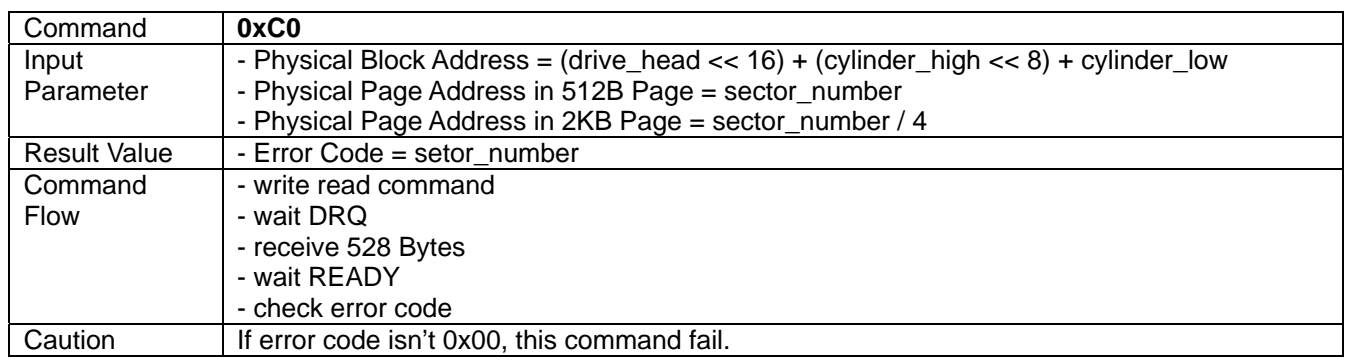

#### (2) Write physical page

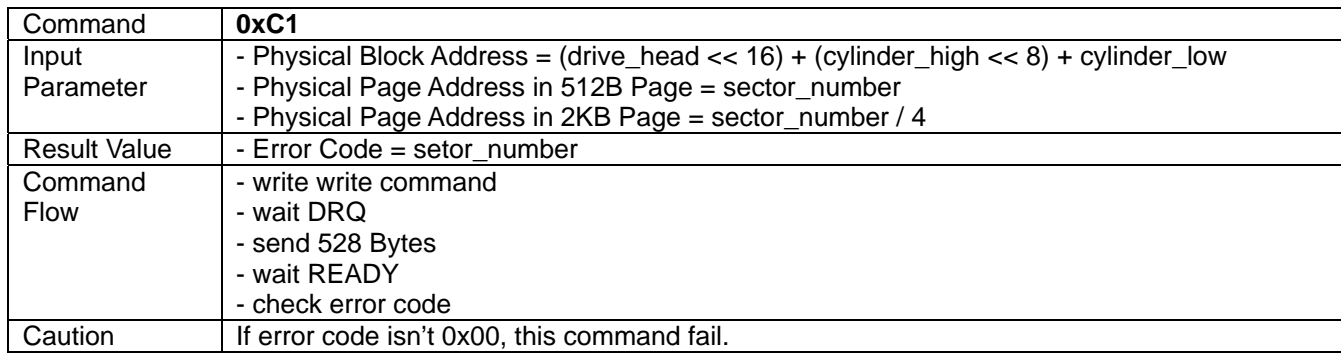

#### (3) Erase Physical block

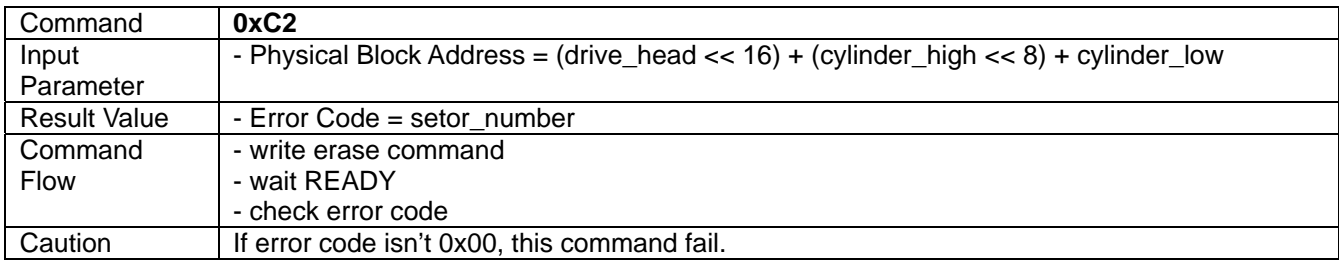

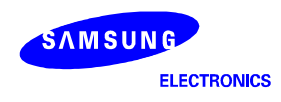

#### (4) Initialize the Card

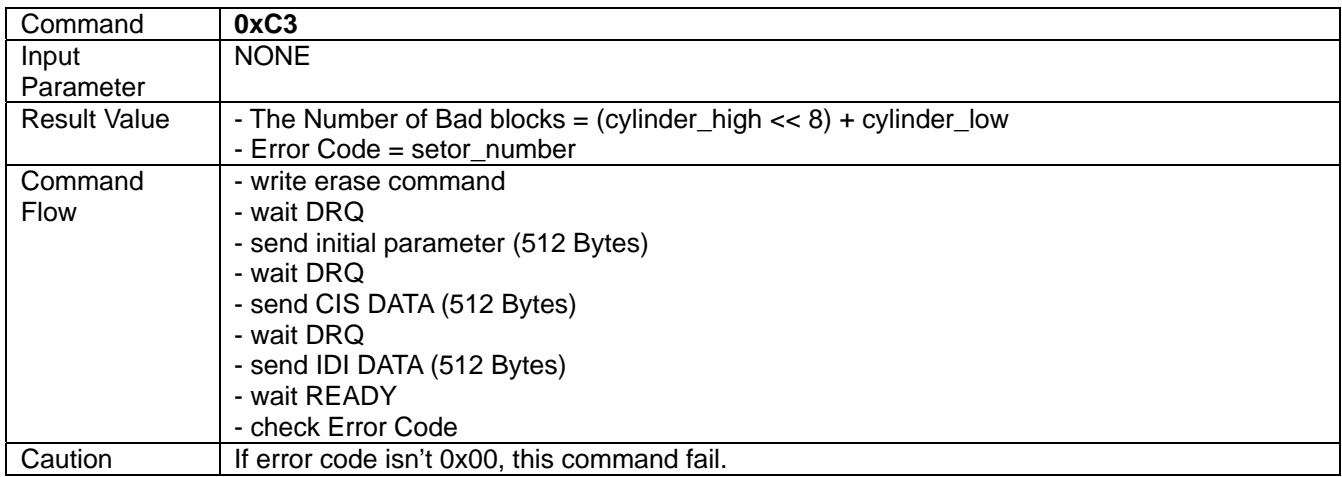

#### (5) Get the information of NAND FLASH Memory

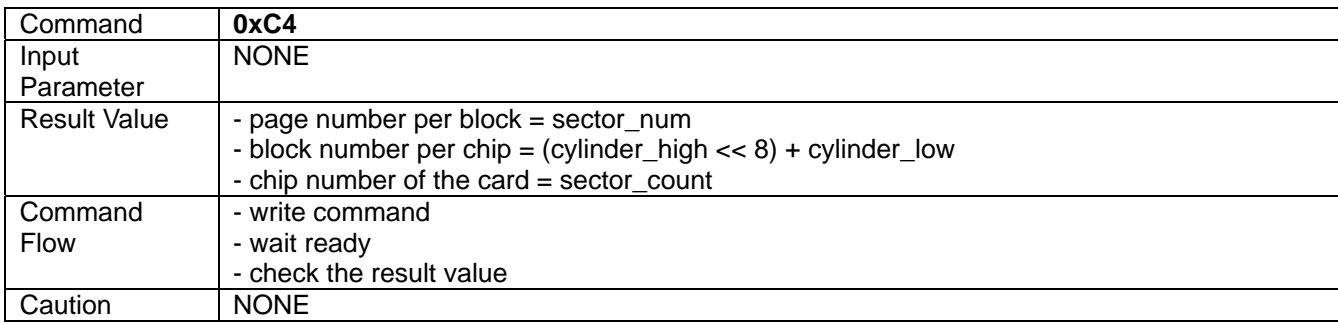

#### (6) Get the firmware version of controller

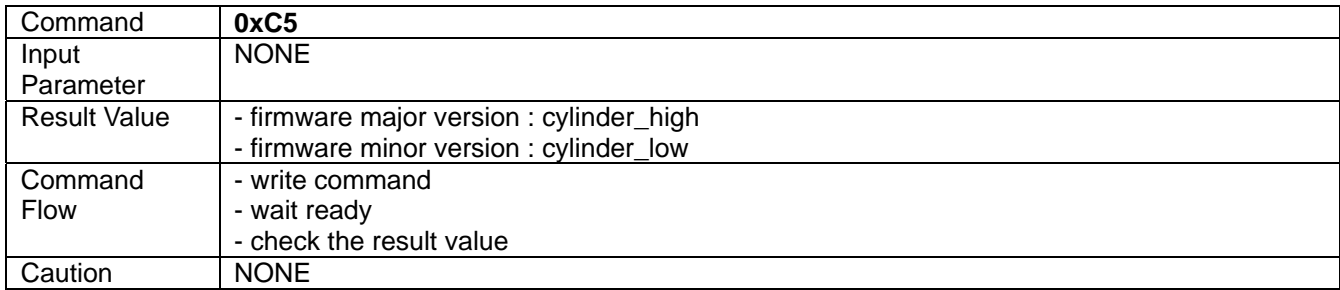

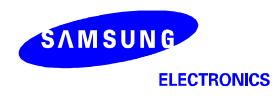

#### (7) Gat bad block information in card

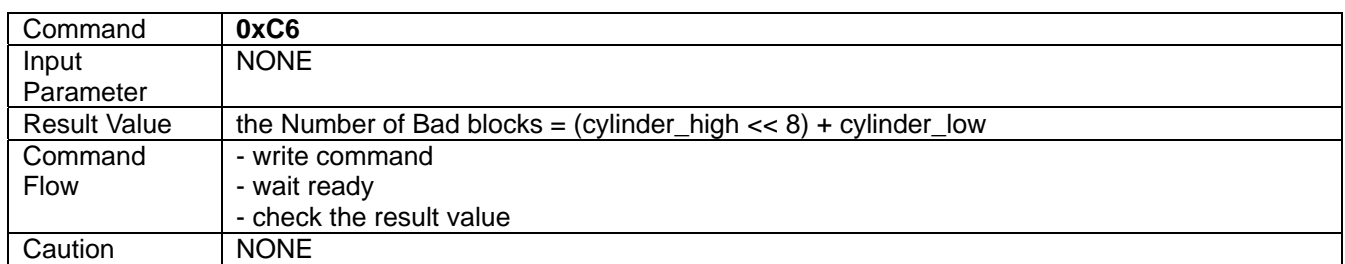

#### (8) Read the Id data of NAND Flash memory

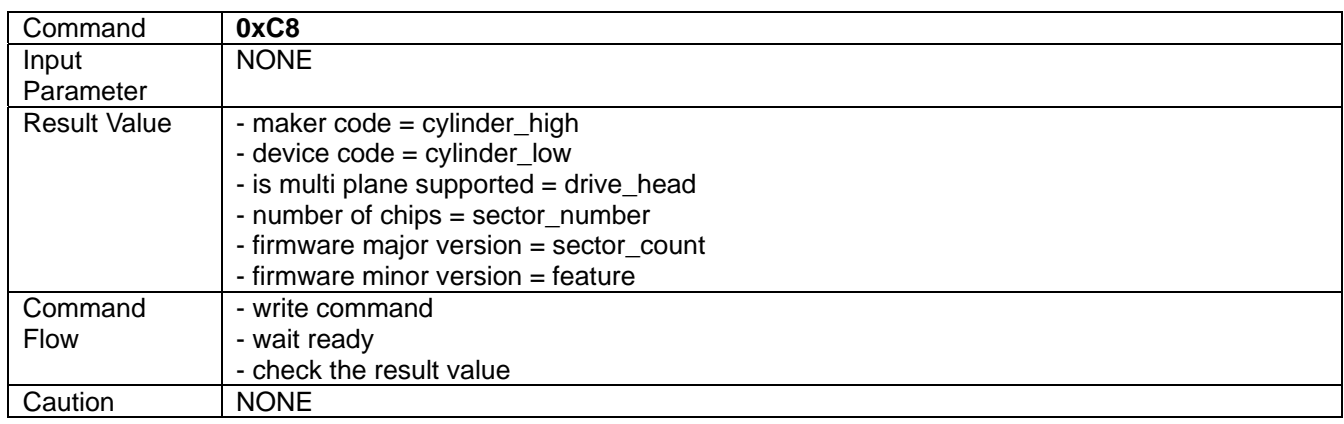

#### (9) Update the firmware in controller.

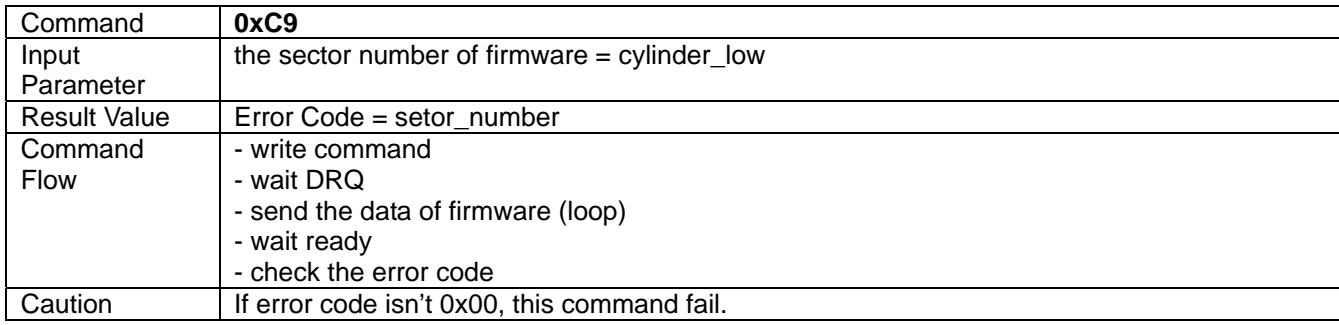

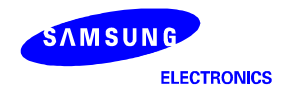

#### **NOTES**

- 2003/12/22 Modify the explanation of vendor command (physical read/write/erase command)
- 2003/01/27 Adjust CHS(Cylinder, Head, Sector) values and correct misprints.
- 2004/02/16 Record host interface support per controller part number.

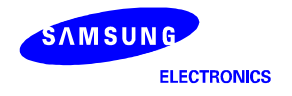